課題 Excel / Word を使ったレポート作成 (ネット上の資料を利用する)

自分の興味のある適当な統計データを利用して、表、グラフなどにまとめ、Word に貼 り付けて一つのレポートとして提出せよ。

- 1. これは前回の課題とほぼ同じ内容である。ただし、データを講師が用意したものでは なく、自分でネットワークから見つけてきて利用するところが違う。当然、統計処理 に使うためには余分な行や列が含まれている可能性が高くなるため、そのあたりの処 理に注意する。
- 2. 統計関係の Web ページ上には、Excel 形式(XLS 形式)や、CSV 型式のファイルが 置かれている場合が多い。そうであればそのまま取得して(多くの場合はクリックす るだけで保存できる状態になる)使えばよい。
- 3. 教科書 182 page にあるように、Internet Explorer を使っておればコピー&貼り付け できる場合もある。
- 4. 出典情報(タイトル、文責、URL)を記載すること。
- 5. 前々回提出した課題の結果などを参考に、意味のあるレポートを作ること。そのため にも、途中で一度は印刷するなり、挙手するなりしてレポート作成の方向性などにつ いて講師のコメントをもらうこと。終了間際に出しても講師、受講者双方のためにな らない。特に前々回(用意された資料を用いて統計レポートを作る)、闇雲に棒グラ フなどにしていた受講者が目立ったが、そのようなことにならないように。
	- 例 1. 複数の都市における人口の推移を調べ、同じ年ごとに並べて比較すれば、た とえば都市圏では人口が増え、その隣の市では減っている、その逆、という ような変化が分かる。
	- 例 2. 国内における免許取得者数を調べ、これと国勢調査の結果を合わせてみれば、 免許取得可能な人口中、どのくらいの人間が取得しているかがわかる。

統計資料について:

- ・ 図書館のページから日経の統計資料などをさがす。
- ・ Google などの検索エンジンを使って独自に調べる。

以下に参考までに幾つかの統計資料を挙げておく。

- ・ 総務省統計局統計センター 国勢調査をはじめとして、多くの統計データが Excel 形式で存在する。 http://www.stat.go.jp/data/guide/1.htm
- ・ 京都市情報統計課(XLS / CSV 形式) http://www.city.kyoto.jp/sogo/toukei/
- ・ 大阪府の統計データ(XLS 形式) http://www.pref.osaka.jp/toukei/index.html
- · 日本銀行 (XLS 形式) http://www.boj.or.jp/howstat/index.htm
- ・ 社人研 将来人口推計データベース(国連の世界人口推計へのリンクもあり) http://www.ipss.go.jp/syoushika/tohkei/Mainmenu.asp
- ・ 文部科学省 http://www.mext.go.jp/b\_menu/toukei/index.htm
- ・ 法務省 白書・統計 http://www.moj.go.jp/TOUKEI/index.html

他にも有益なデータはある。自分の興味でうまくみつけるよう工夫すること。

コンピュータ基礎実習 調査部御担当者様

> 法学部 473088 榎田裕一郎

## 新車登録数の推移について(報告)

ご依頼のありました新車登録台数について調査した結果、以下のような結果が得られま したので報告します。

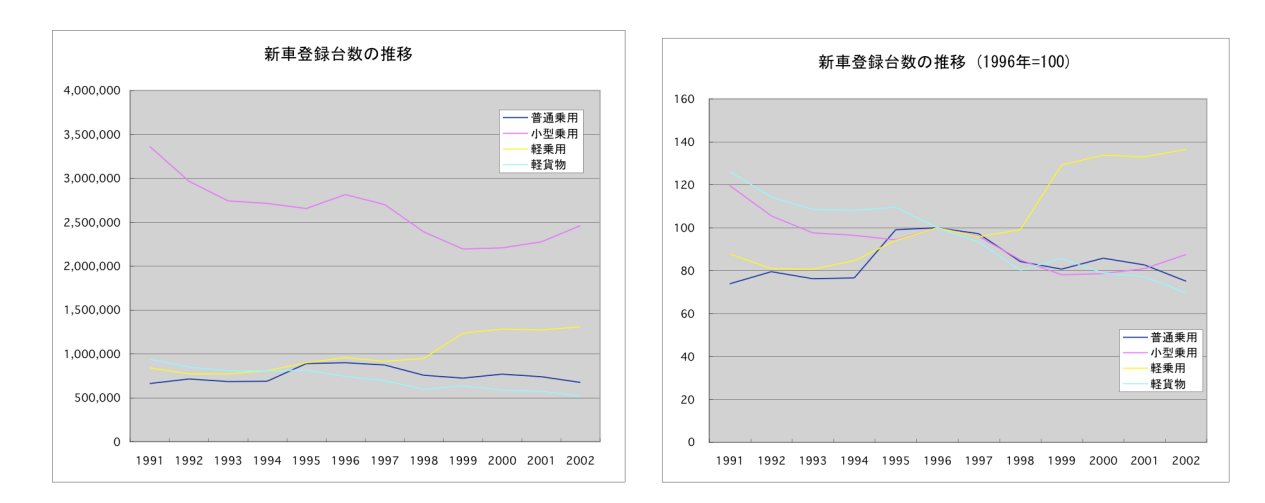

- 1. 1994 年から 1997 年ごろにかけて登録数の増加が大きく現れています。(軽貨物を除 く)
- 2. 1991 年時点では乗用車、特に小型乗用車が圧倒的多数を占めていますが、1994 年の 増加傾向のなか、普通乗用が大きく伸び、また 1997 年以降に減少する動きを見せて います。
- 3. 1997 年以降は全体的に登録数が減っているなかで、軽乗用だけが大きく伸びていま す。

これらの傾向がよりわかりやすくなるよう 1996 年の各車種別の登録数を基準にした 相対比較を右に示しています。そこでは 1997 年以降の減少傾向が軽乗用だけを例外とし て、各種全く同様の傾向であることがより明らかになったかと思います。

以上の動きはそのまま景気の動向と一致しているものと思われます。

出典:

社団法人日本自動車販売協会連合会 http://www.jada.or.jp/ 新車登録·検査(販売)台数資料から

以上